# **What's in the box**

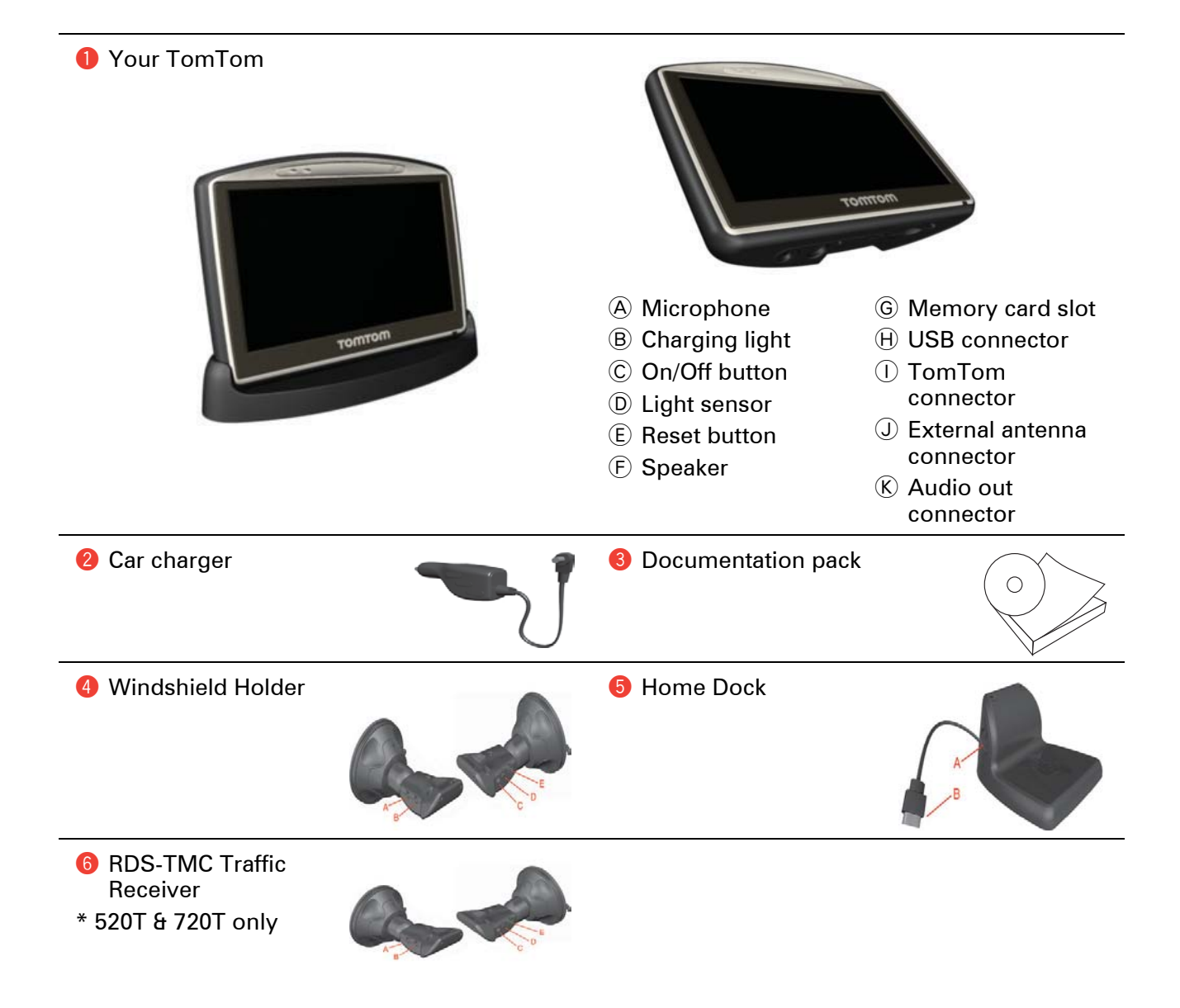

# **Before You Start...**

#### **Bead the entire manual**

**Important**: You are currently reading the Quick Start Guide. There is a full version of the manual available as a PDF file on the CD.

#### **Battery notes**

We recommend that you fully charge your TomTom the first time that you connect it to the home dock. It takes up to 2 hours to charge the battery completely.

*Note: Your TomTom uses a small amount of battery power to remember the last screen being shown when the device is switched off.*

*If you do not charge your GO for a prolonged period of time, the next time you start your GO it will show the default starting screen. All other device settings will still be maintained.*

#### **Switching on and off**

To switch your TomTom on or off, press and hold the On/Off button for 2 seconds. The first time you switch on, it may take up to 20 seconds to start.

If your GO is connected to a computer using the USB cable and you selected **Yes** when your GO asked if you want to connect to your computer, the device will automatically switch off if you do not tap the screen for three minutes.

*Note: In rare cases, your GO may not start correctly. If this happens, press the reset button (see What's in the box on page 4) and switch on the device.*

#### **Setting up**

To set up your TomTom you need to answer a few questions by tapping the screen.

*Note: Take care to select the correct language, since the language you choose will be used for all menus and written instructions.*

The Driving View is shown in black and white until your GO locates your current position.

The buttons on your GO are shown in full color unless a button is currently unavailable. For example, the button named **Find alternative** is not available until you have planned a route using **Navigate to...**.

#### **Windshield Holder**

The windshield holder is used to install your TomTom inside your car. To learn how to attach the holder to your windshield, refer to the installation poster.

#### **Tips**

- Make sure your windshield is clean and dry before you attach the holder.
- Place the holder so that it does not interfere with your view of the road.
- Attach the holder to an area of the windshield where the glass is flat.

#### **Home Dock**

The home dock is used for charging your TomTom when it is not in the car and for connecting your GO to your computer.

When connected to your computer, you can use TomTom HOME with your GO. For information about TomTom HOME, see **Using TomTom HOME** on page 13.

# **Before You Start...**

#### **Back Up your TomTom**

Regularly make a backup of the files on your TomTom using TomTom HOME.

For more information about TomTom HOME, see **Using TomTom HOME** on page 13.

### **Everyone Loves TomTom**

Never leave your TomTom or accessories in view when you leave the car or they may become an easy target for thieves.

#### **Secure your TomTom**

You can set a password for your TomTom which must be entered every time you start your GO. You can set the password using TomTom HOME.

#### **Take care of your TomTom**

It is important to take care of your GO.

- Your GO is not designed for use in extreme temperatures and any such exposure may cause permanent damage.
- Do not open the casing of your GO under any circumstances. Doing so may be dangerous and will invalidate the warranty.
- Wipe or dry the screen of your GO using a soft cloth. Do not use any liquid cleaners.
- Do not use the memory card in any device other than a TomTom device.

#### **Improving reception**

If your TomTom takes longer than 5 minutes to find your current position, make sure that the device is in an open space away from tall objects such as buildings or trees.

When you connect your TomTom to your computer, you can use TomTom HOME to download information about where the GPS satellites are going to be for the next 7 days.

**Important**: Some vehicles have heat reflective shielding in the windshield. This may prevent your GO from locating your current position. The TomTom External Antenna Kit (available as an accessory) will help improve reception.

#### **Driving View**

When your TomTom starts, you are shown the Driving View which shows your immediate location on the current route.

*Note: The Driving View is shown in black and white until your GO locates your current position.*

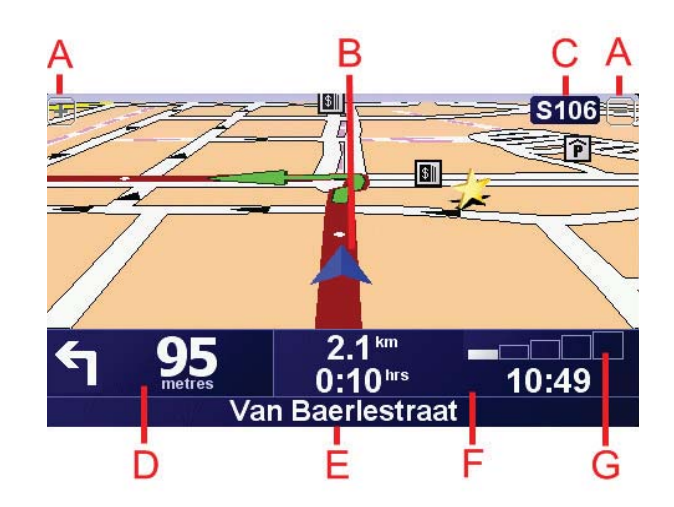

- $(A)$  Tap + and to zoom in and out.
- B Your current position.
- C The name of the next major road or road sign information, if applicable.

# **Using TomTom HOME**

- D Navigation instruction for the road ahead. Tap this area to repeat the last spoken instruction and to change the volume.
- $E$ ) The name of the next street to turn on to.
- $(F)$  Information about your journey such as journey time, remaining distance and arrival time.

To select what will be shown, tap **Status bar preferences** in the **Preferences** menu.

G GPS signal strength.

#### **Using TomTom HOME**

TomTom HOME is a free software program for your computer that enables you to:

- Read the full version of the user manual.
- Update your TomTom with the latest software and services automatically.
- Make and restore backups of your GO.
- Manage maps, voices, POIs and more.
- Transfer music and photos to your GO.
- Buy TomTom services and manage your subscriptions.

#### **Installing TomTom HOME**

There are two ways to install TomTom HOME on your computer.

Internet installation:

- Connect the Home Dock to your computer using the USB cable.
- Place your TomTom in the Home Dock and connect your computer to the Internet. The installation will start automatically.

CD installation:

• Place the CD which came with your GO into your computer and follow the instructions. If the installation does not automatically start after you insert the CD, browse to the CD on your computer and double-click the file named **Install TomTom HOME**.

Once installed, TomTom HOME will start automatically as soon as you connect your GO to your computer.

#### **HOME Help Topics**

In the HOME Help topic you can find all kind of tips and tricks on how to use HOME. You can open the HOME help topics by Pressing F1 or by clicking Help in the menu bar.

### **MyTomTom Account**

In order to buy content and services through TomTom HOME you will have to set up a MyTomTom account for the device you want to buy the content for. You will be asked to create an account when you start using HOME.

# **Making your first journey**

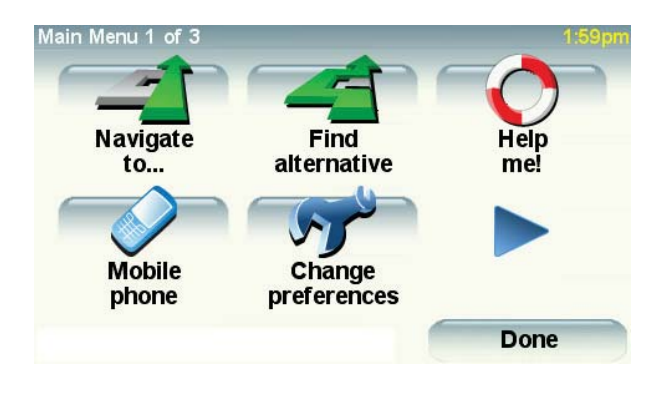

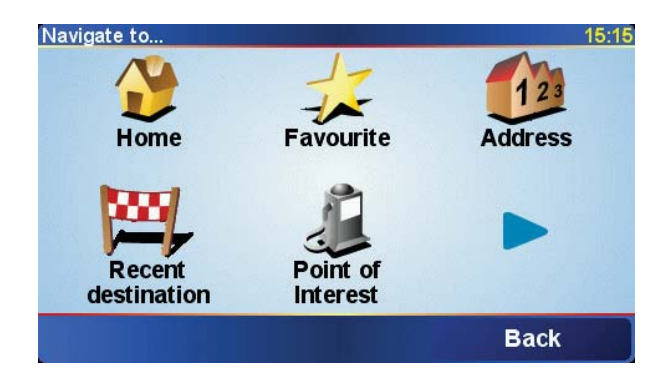

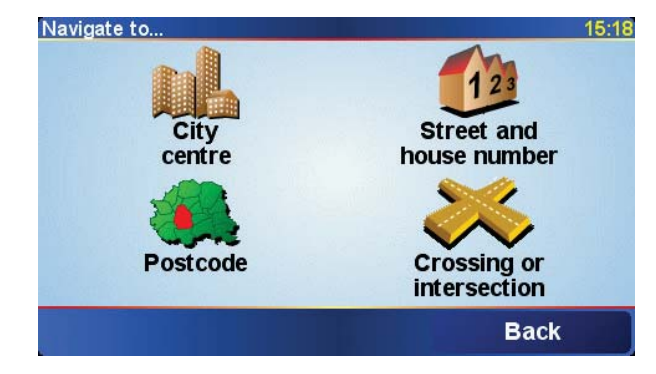

Planning a route with TomTom is very simple. To plan your first route, follow the steps below.

**Important**: You should always plan your trip before you start driving. It is dangerous to plan a route while driving.

- 1. Tap the screen to bring up the main menu.
- 2. Tap **Navigate to...** For your first journey, we will navigate to an address.
- 3. Tap **Address**.

When you enter an address, you can choose from five options:

- **City center**r tap this button to set your destination as the center of a city or town.
- **Street and house number** tap this button to set an exact address as your destination.
- **ZIP code** tap this button to enter a ZIP code as your destination.
- **Cross street or intersection** tap this button to set your destination as the point where two streets meet.
- **Spoken address** tap this button to set your destination by announcing the address to your TomTom.
- 4. Tap **Street and house number**.
- 5. Start to type the name of the town where you want to go.

# **Making your first journey**

As you type, the names of the towns that match what you have typed are shown. When your destination appears in the list, tap the name of the town to set the destination.

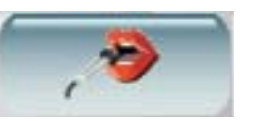

**Tip**: Instead of typing the name, tap this button to announce the address.

- 6. Start to type the name of the street. As with the name of the town, the names of the streets that match what you have typed are shown. When your destination appears in the list, tap the name of the street to set the destination.
- 7. Now enter the house number of your destination and then tap **Done**.
- 8. Your GO asks if you need to arrive at a particular time. For this exercise, tap **NO**. The route is calculated by your GO.
- 9. When the route has been calculated, tap **Done**.

Your TomTom will immediately begin to guide you to your destination using spoken instructions and with visual directions shown on the screen.

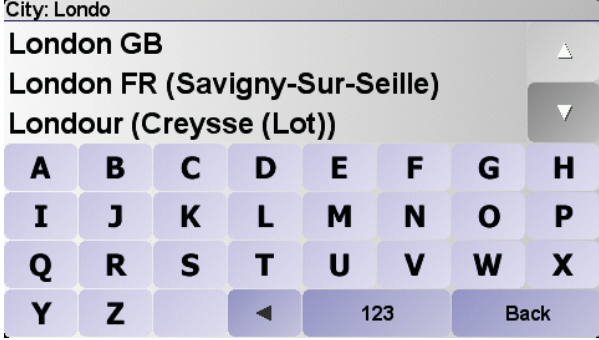

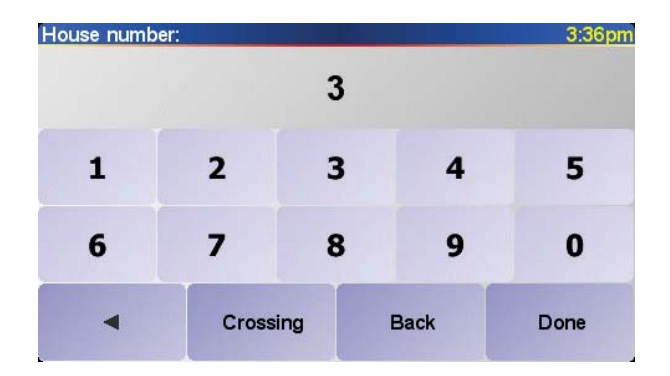

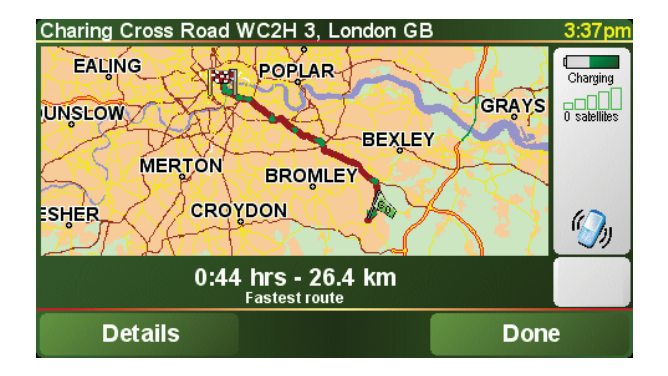

### **Discover more**

**Read the entire manual** 

**Important**: You are currently reading the Quick Start Guide. There is a full version of the manual available as a PDF file on the CD.

### **Help me!**

Help me! provides an easy way for you to find and contact emergency services centers and other specialist services.

For example, if you are involved in a car accident, you could use Help me! to call the nearest hospital and tell them your exact location.

Help me! also includes a selection of useful documents covering topics such as First Aid and car maintenance.

#### **Safety preferences**

We've added more safety features. Take a look at the safety preferences which are there to help you enjoy using your TomTom while you also concentrate on driving safely.

We strongly recommend that you consider using the **Safety preferences** which can be found in the Preferences menu.

### **Speech recognition**

Instead of always typing addresses, you can now enter an address by speaking to your GO. *Note: The speech recognition feature is currently only available for entering addresses and responding to some pop-up notifications.*

### **Map corrections**

Map corrections is a new feature that allows you to make alterations to the map data on your TomTom.

- Change the traffic direction of a one-way street.
- Add or change a street name.
- Add or change a Point of interest in a TeleAtlas category.

You can also join the community of TomTom users to share and use map corrections.

#### **Music and Media**

Your TomTom can play mp3 audio files and Audible® Audiobooks and display documents and photos.

Transfer music files and photos to your TomTom from your computer using TomTom HOME.

For information about using TomTom HOME, see **Using TomTom HOME** on page 13

### **Handsfree calling**

If you have a cell phone with Bluetooth, you can use your TomTom to make phone calls and send and receive messages.

To establish a connection between your cell phone and your GO:

### **TomTom information**

Tap **Cell phone** in the Main Menu, then follow the instructions on the screen.

You only need to do this once, after which your TomTom GO will remember your phone.

There is now support for a wide range of cell phones.

For a list of supported phones, refer to the Web site at http://www.tomtom.com/phones

#### **FM transmitter**

There is an FM Transmitter inside your GO that works like a radio station. This means you can hear the instructions given by your GO and play mp3 songs through your car radio speakers.

#### **Getting started**

- In the Main Menu tap **Change preferences**, then tap **Speaker preferences**.
- Switch on your car radio.
- Tune your car radio to a frequency that is not being used by a radio station.
- Tap Change and set the frequency on your GO to the same frequency as your car radio.

If you drive into an area where a radio station transmits on the same frequency you are using for the FM Transmitter, you may have to use another frequency.

#### **TomTom information**

You can obtain traffic information in two ways:

- From TomTom Traffic.
- From the Traffic Message Channel (TMC).

### **TomTom Traffic**

TomTom Traffic is a TomTom service for receiving up-to-date traffic information. TomTom Traffic requires a Bluetooth-enabled cell phone and a wireless data connection (GPRS, EDGE, UMTS, CDMA).

TomTom Traffic uses the most up-to-date information from the best local sources. For more information and details about a free trial, refer to the TomTom PLUS leaflet.

#### **Setting up TomTom Traffic**

To use TomTom Traffic, you need to establish a connection between your cell phone and your TomTom. Then do the following:

- 1. Tap **TomTom Traffic** in the Main Menu.
- 2. Tap **Enable Traffic**.

### **The Traffic Message Channel (TMC)**

TMC is available in many countries free of charge. TMC transmits traffic information as a radio signal. TMC is not a TomTom service but is available via the TomTom RDS-TMC Traffic Receiver (available standard with TomTom models 520T and 720T and also available as an accessory for other compatible models).

*Note: TomTom is not responsible for the availability or quality of traffic information provided by TMC. TMC is not available in all countries or regions. Visit www.tomtom.com/plus to check for availability in your country or region.*

**EN**

# **TomTom information**

#### **Setting up TMC**

To start using TMC, connect the RDS-TMC Traffic Receiver to the TomTom connector. Then plug the cable from the RDS-TMC Traffic Receiver into the TMC connector.

*Note: TomTom Traffic retrieves traffic information from TomTom using a wireless data connection on your cell phone. You must establish a Bluetooth connection between your phone and your GO and you must have a wireless data subscription with your mobile network operator.* 

### **Using Traffic**

When you enable TomTom Traffic or connect the RDS-TMC Traffic Receiver antenna, the Traffic bar is shown on the right-hand side of the Driving View. TomTom Traffic begins retrieval of the latest traffic information.

#### **Updating traffic information**

With TomTom Traffic, there are two ways to update the traffic information:

- Tap **Update traffic info** in the Traffic menu.
- Set Traffic to be updated automatically at regular intervals.

To do this, tap **Change Traffic preferences** in the Traffic menu. Select **Automatically update traffic info while en route**, then tap **Done**.

You are then asked if you want to limit how often Traffic is updated.

If you choose not to limit how often Traffic is updated, then TomTom will send updated traffic information to your GO every four minutes.

If you choose to limit how often Traffic is updated, you are asked to set a time.

TomTom saves this time interval and sends new traffic information at the interval you set. If there is no new traffic information, then TomTom will not send any information to your GO. This saves you money by not using your wireless data connection when there is no new information.

If you select **Do not use**, traffic information is continuously updated.

# **TomTom Limited Warranty**

U.S. and Canadian Purchases: If you have made your purchase in the<br>United States or Canada, this Limited Warranty is granted by and this<br>Limitation of Liability is stipulated for the benefit of TomTom Inc., 150<br>Baker Avenu America).

#### **WHAT THIS WARRANTY COVERS**

1) TomTom Inc. ("TomTom") warrants to the original purchaser ("you") of<br>the hardware with which this Limited Warranty is included ("Hardware")<br>that the Hardware will be free from defects in workmanship and materials<br>under only. If the Hardware is repaired after the Warranty Period has expired, the Warranty Period for the repair will expire six (6) months after the date of repair.

#### **WHAT THIS WARRANTY DOES NOT COVER**

2) The Limited Warranty does not apply to normal wear and tear, does not apply when the Hardware is opened or repaired by someone not authorized by TomTom and does not cover repair or replacement of any<br>Hardware or part thereof damaged by: misuse, moisture, liquids,<br>proximity or exposure to heat and accident, abuse, non-compliance with the instructions supplied with the Hardware, neglect or misapplication.<br>The Limited Warranty does not cover physical damage to the surface of the<br>Hardware. This Limited Warranty does not cover any software that may<br>accompa costs related herewith.

#### **HOW TO MAKE A WARRANTY CLAIM**

3) In order to make a claim of a Defect, you must contact TomTom during<br>the Warranty Period at: 1-978-287-9555 or per email via<br>twww.tomtom.com to explain the Defect and to obtain an RMA number<br>(Return Materials Authorizat made in connection with the repair or replacement of the Hardware. You must comply with any other return procedures stipulated by TomTom, if any.

#### **YOUR LEGAL RIGHTS**

4) This Limited Warranty gives you specific legal rights, and you may also have other rights which vary from state to state and jurisdiction to jurisdiction.

5) If any part of this Limited Warranty is held to be invalid or unenforceable, the remainder of the Limited Warranty shall nonetheless remain in full force and effect.

6) This Limited Warranty is the only express warranty made to you and is provided in lieu of any other express warranties or similar obligations (if any) created by any advertising, documentation, packaging, or other communications.

7) Except for the Limited Warranty and to the maximum extent permitted by applicable law, TomTom and its suppliers provide the Hardware "AS IS AND WITH ALL FAULTS", and hereby disclaim all other warranties and conditions, whether express, implied or statutory, including, but not limited to, any (if any) implied warranties, duties or conditions of:

TomTom Limit- **WARRANTOR** ed Warranty merchantability, non-infringement, quiet enjoyment, system integration, satisfactory quality, fitness for a particular purpose, reliability or availability, accuracy or completeness of responses, results, workmanlike effort, lack of viruses, and reasonable care and skill, all with regard to the<br>Hardware, and the provision of or failure to provide support or other<br>services, information, software, and related content through the Hardware or otherwise arising out of the use of the Hardware. This exclusion does<br>not apply to (i) any implied condition as to title and (ii) any implied warranty<br>as to conformity with description. If applicable law requires any im warranties with respect to the Hardware, all such warranties are limited in duration to ninety (90) days. Some states and/or jurisdictions do not allow limitations on how long an implied warranty lasts, so the above may not apply to you.

8) This Limited Warranty cannot be transferred to any other person.

#### **LIMITATION OF LIABILITY**

9) Neither TomTom nor its suppliers shall be liable to you or to any third party for any indirect, incidental, consequential, special or exemplary damages (including in each case, but not limited to, damages for the<br>inability to use the equipment or access data, loss of data, loss of business,<br>loss of profits, business interruption or the like) arising out of the use inability to use the Hardware even if TomTom has been advised of the possibility of such damages.

10) Notwithstanding any damages that you might incur for any reason whatsoever (including, without limitation, all damages referenced herein and all direct or general damages in contract or anything else), the entire liability of TomTom and any of its suppliers shall be limited to the amount actually paid by you for the Hardware.

11) Notwithstanding the above, neither party's liability for death or personal injury resulting from its own negligence shall be limited.

12) Some states and/or jurisdictions do not allow the exclusion or limitation of incidental or consequential damages, so the above limitations or exclusions may not apply to you.

#### FCC Warning statement

You are cautioned that changes or modifications not expressly approved by the party responsible for compliance could void your authority to operate the equipment.

This device complies with Part 15 of the FCC Rules. Operation is subject to the following two conductions: (1) this device may not cause harmful interference and (2) this device must accept any interference received, including interference that may cause undesired operation.

This equipment has been tested and found to comply with the limits for a Class B digital device, pursuant to part 15 of the FCC rules. These limits are designed to provide reasonable protection against harmful interference in a residential installation. This equipment generates, uses and can radiate radio frequency energy and, if not installed and used in accordance with the instructions, may cause harmful interference to radio communications. However, there is no guarantee that interference will not occur in a particular installation. If this equipment does cause harmful interference to radio or television reception, which can be determined by turning the equipment off and on, the user is encouraged to try to correct the interference by one or more of the following measures:

-Reorient or relocate the receiving antenna.

-Increase the separation between the equipment and receiver. -Connect the equipment into an outlet on a circuit different from that to which the receiver is connected.

-Consult the dealer or an experienced radio/TV technician for help. You are cautioned that changes or modifications not expressly approved by the party responsible for compliance could void your authority to operate the equipment.